**المادة: إحصاء حيوي وتصميم تجارب ماستر 1 انتاج نباتي**

## **السداسي الثامن 2019 – 2020**

الموضوع : تذكير: عند إجراء أي اختبار إحصائي نتبع الخطوات التالية: 1 - التعرف على شكل الفرض العدمي والفرض البديل . 2 – التعرف على طريقة إدخال البيانات 3 - خطوات تنفيذ االختبار باستخدام برنامج الحزمة اإلحصائية للعلوم االجتماعية 4 - التعرف على نافذة المخرجات وتحليلها 5 – التعرف على كيفية تفريغ النتائج والتعليق عليها

## **مالحظة :1**

كما جاء في الأمثلة والتمارين الواردة في الفصل الأول (تقدير معلمي المتوسط والنسبة في عينة واحدة) ندرج مسالة مشابهة نستعمل في تحليل البيانات برنامج الحزمة الإحصائية للعلوم الاجتماعية

## **تطبيق 3** – إختبار **ت** في عينة واحدة

مثال رقمي : (نفس بيانات التطبيق 1 في السداسي السابع)

 عينة عشوائية متكونة من 20 طالب من كلية علوم الطبيعة والحياة، درجات هؤالء الطلبة في مادة الرياضيات هي كما يلي

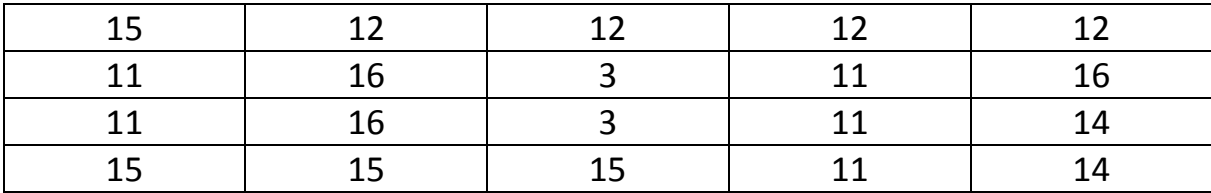

 المطلوب : اختبار الفرض القائل بان متوسط در جات مادة الرياضيات في كلية العلوم الطبيعة والحياة يساوي 15 درجة وذلك عند مستوى معنوية 0.05

 **مالحظة :2**

1 -- في تحليل البيانات استعمل برنامج الحزمة اإلحصائية للعلوم االجتماعية

Statistical Package for the social sciences SPSS

2 -- خطوات تنفيذ الاختبار باستخدام برنامج الحزمة الإحصائية للعلوم الاجتماعية هي كما يلي

- 1- Analyse
- 2- Compare Means
- 3- One-sample T
- 4- Variable **--->** Test Variable(s)
- 5- Ecrire la valeur 15 dans (Test value ).
- 6- Ok

---- انتهى ------